# 8 路 I/0 模块 XP3018 系列 The Telection of The 使用说明书

318DE

通讯协议: Modbus-RTU 协议(从机模式)

模块地址: 1~255 可选

波特率: 2400 / 4800 / 9600 / 19200 / 38400 bps / 57600 bps / 115200 bps / 230400 bps

数据格式: 1 位起始位,8 位数据位,1 位奇偶校验位,1 位或 2 位停止位可选

- 奇偶校验: 校验码可选(奇校验/偶校验/无校验)
- 同步方式: 起止同步方式

传输模式: 双向半双工多点连接,1:N(N=1~32)

通讯距离: ≤1.2km,需要使用符合的电缆和匹配电阻,优选双绞电缆

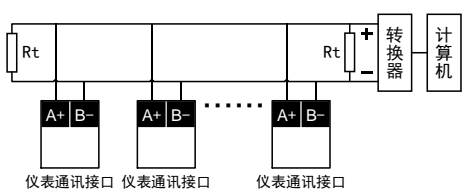

### 注 意

- ◆ 本网络中连接多台模块, 请使用总线型连接方式。
- ◆ 双芯屏敝线的屏敝层作为通讯地线,注意不可与设备保护地连接。当传输距离较远或者总线连 接中干扰较大时,传输干线的两端需分别加 120Ω 的终端电阻,连接在 485+与 485-之间。

## 3. 参数一览

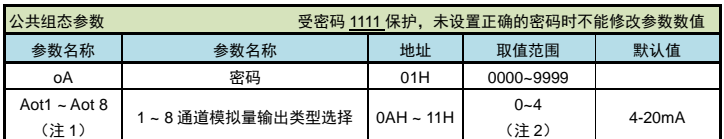

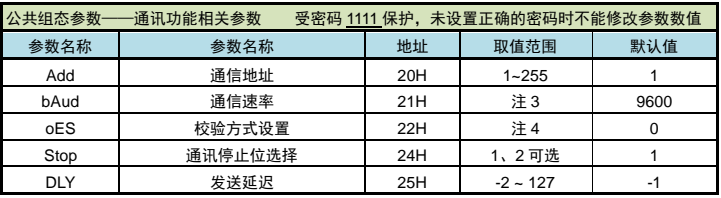

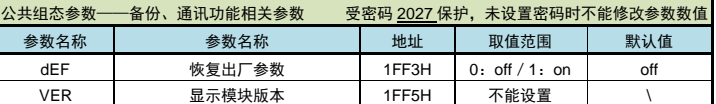

注: 设置参数前, 需要先将密码 oA 设置为 1111。

- 注 1:只有相应的通道配置为模拟量输出时,才有本通道的 Aot 参数。例如:第 7、8 通道配置为模拟 量输出时,才有 Aot7、Aot8 需要设置。
- 注 2: 0~5 顺序对应: 4-20mA, 0-10mA, 0-20mA, 1-5V, 0-5V
- 注 3: 取值范围为 0~7 顺序对应: 2400, 4800, 9600, 19.2K, 38.4K, 57.6K, 115.2k(bps), 230.4k(bps)
- 注 4: 取值范围为 0~2 顺序对应: n (无校验), odd (奇校验), EvEn (偶校验)

```
注 5:详见 5.1 RTU 传输模式。
```
## 4. 功能及相应参数说明

### 4.1 模拟量输出

模块提供 8 个独立的通道,开关量输入、继电器输出、模拟量输出 3 种功能可选择。出厂时已按用 户订货需求配置。

### ◆ **Aot1 ~ Aot8**: **1 ~ 8** 通道模拟量输出类型选择

若 1 ~ 8 通道并非全是模拟量输出时,只有选择为模拟量输出的通道需要设置输出类型。对应 关系如下:

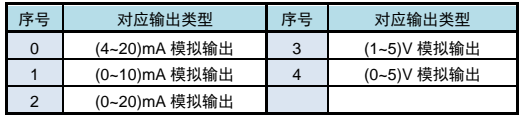

(0 ~10)V 模拟输出时,只有模块内部硬件电路不同,输出类型需设置为 (0~5)V。

模拟量输出由通讯命令控制,模块接收到主机数据,就将该数值转成模拟量输出。主机发出的数 据格式为百分数,范围为-6.3% ~ +106.3%,输出的绝对值由模块决定。输出计算方法:

输出值 = 输出下限值 + (通讯接收到的百分比 × 输出量程)

## 4.2 备份功能

◆ 恢复出厂参数

默认为 off, 设置为 on 时, 所有的用户组参数立即恢复为出厂参数。

显示模块版本

可通讯读取模块版本号。该参数不可设置,只能查看。

## 5. Modbus 指令集

## 5.1 RTU 传输模式

数据格式:每个字节的格式为:1 位起始位,8 位数据位,1 位奇偶校验位,1~2 位停止位。 Modbus 报文 RTU 帧:

**bood** A  $\overline{11}$  $\overline{\mathbb{L}}$ 

## 1.2 接线的注意事项

### ● 为了防止误动作,请不要给不使用的端子接任何线。

- 1.3 按键和指示灯
- 指示灯: RXD:通讯接收指示灯
	- TXD:通讯发送指示灯
	- POW/SET:电源和操作指示灯
- ⚫ K1 按键:

指示灯左侧的 K1 按键,是通讯的特殊功能键。当按住该按键上电时,模块按默认通讯参数进行通 讯: 通讯协议为 Modbus RTU 协议, 地址为 01, 通讯速率为 19200bps, 偶校验, 1 个停止位。 此时,POW/SET 指示灯每秒闪烁 1 次。

# 2. 规格

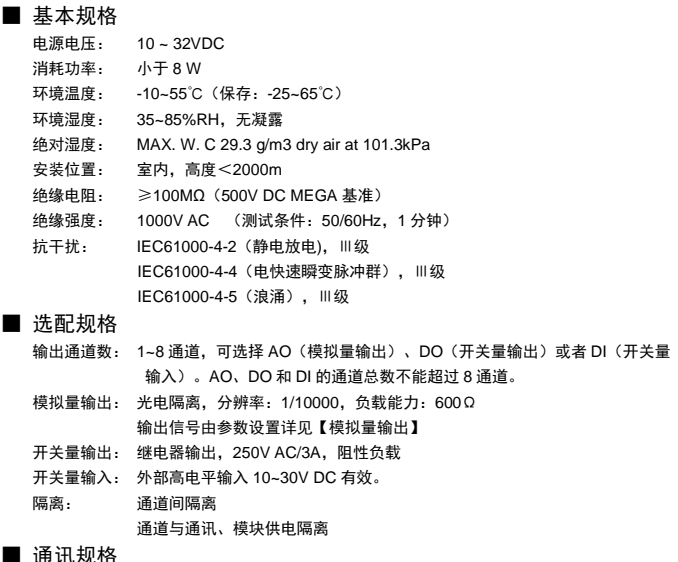

# 通讯接口: RS485

隔离: 与输出(输入)通道、模块供电隔离

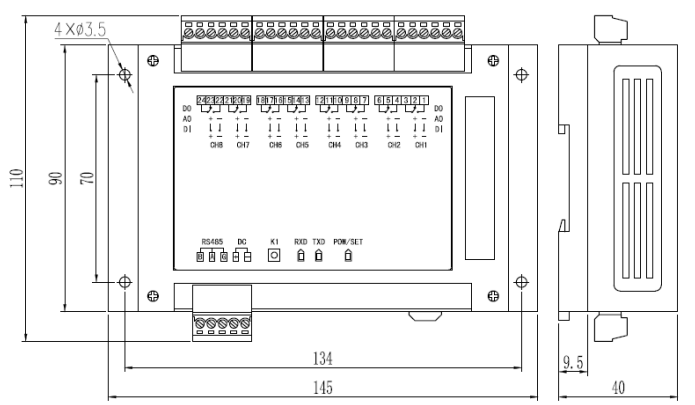

# ■ 重要事项  $\Delta$

- ◆ 如果本产品的故障或异常可能导致系统重大事故的场合,请在外部设置适当的保护电路
- ◆ 在全部配线完成之前,请不要接通电源。否则可能导致触电、火灾、故障
- ◆ 请勿在本产品所提供的规格范围之外使用。否则可能导致触电、火灾、故障
- ◆ 请勿使用在易燃、易爆气体的场所

以下标注的尺寸单位均为 mm(毫米)

- ◆ 请勿拆卸以及改造本产品。否则可能导致触由、火灾、故障
- ◆ 本说明书如有变动,恕不通知,随时更正,查阅时请以最新版本为准。如有疑问,请与本公司联系。
- ◆ 本公司不承担除产品本身以外的任何直接或间接损失。

# 1. 外形及接线

## 1.1 外形尺寸

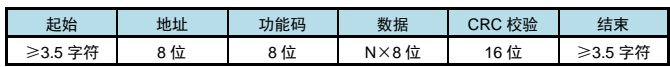

#### 5.2 命令集

本模块支持以下 Modbus 通讯指令:

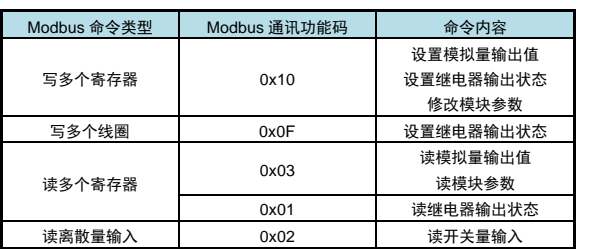

注: 0x10, 0x03 指令中的数据采用两个寄存器表示 1 个 32bit 浮点数 (IEEE-754 标准格式) 的 方法。

例如:输出值、参数值。因此这些指令中的寄存器地址、寄存器个数总应该为偶数。且这些指令 中的寄存器个数最大为 32,即允许一条指令读取或设置 32 个连续的寄存器(即读取或设置连续 16 个 参数)。

### 5.3 设置输出值或参数值

本命令设置模块的模拟量输出或者修改参数值。

每个参数定义为 2 个保持寄存器。参数值用 32 位浮点数表示。

每条命令最多可以修改 16 个地址连续的参数。

修改除密码外的参数时首先必须把密码写为 1111,然后再修改想要修改的参数。

修改 1 个参数时如果此参数不存在,返回错误码。

一次修改多于 1 个参数时, 如果有的参数不存在或者都不存在, 返回错误码。

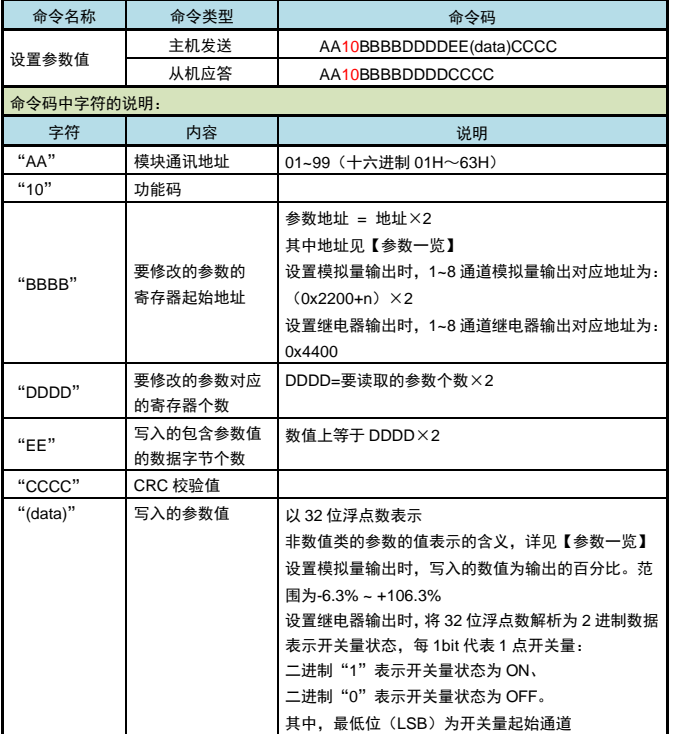

例:地址为 01 的模块,把参数地址为 0AH 的参数数值改为 2(第 1 通道的模拟量输出改为 0~20mA 输出):

主机发送:

从机应答:01 10 00 02 00H 02 E0 08

主机发送:01 10 00 14 00 02 04 40 00 00 00 E6 90

从机应答:01 10 00 14 00 02 01 CC

即先设置密码为 1111(16 进制显示 44H 8AH E0H 00H)。然后再设置参数值为 2(16 进制显示 40H 00H 00H 00H)。

- 例:地址为 01 的模块,第 3 通道模拟量输出设置为 50.0%:
	- 主机发送:01 10 44 06 00 02 04 42 48 00 00 E4 E8
	- 从机应答:01 10 44 06 00 02 B5 39

模块第 3 通道模拟量输出按 50.0%(16 进制显示 42H 48H 00H 00H)转换输出。如果模块的输出 量程为 4-20mA, 收到该值后将输出 12mA (4mA+0.50×16mA=12mA)。

例:设置地址为 01 的模块的第 1、2 占继由器闭合:

- 主机发送: 01 10 44 00 00 02 04 40 40 00 00 E4 B8
- 从机应答:01 10 44 00 00 02 55 38

若模块的第 1、2 通道均是继电器输出,则第 1、2 点继电器闭合(输出状态为 03,二进制表示为 00000011)。

## 5.4 设置继电器输出

- ⚫ 本命令可设置模块 1~8 个通道的继电器输出。
- ⚫ 用 1 字节 16 进制数据 00H~FFH 由低位到高位顺序表示 8 点继电器输出状态。

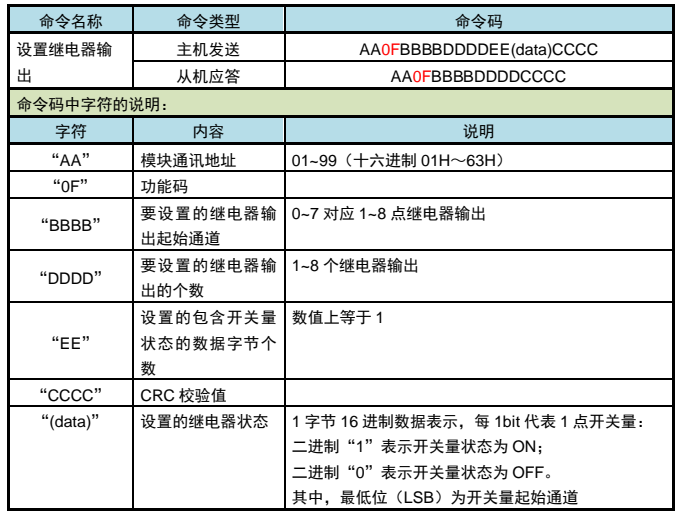

例:设置地址为 01 的模块的第 1、2 点继电器闭合: 主机发送:01 0F 00 00 00 02 01 03 9E 96 从机应答:01 0F 00 00 00 02 D4 0A 若模块的第 1、2 通道均是继电器输出,则 1、2 点继电器闭合。

### 5.5 读输出值或参数值

本命令读取模块的模拟量输出或者参数值。 每条命令最多可以读取 16 个地址连续的参数。 每个参数定义为 2 个保持寄存器。返回参数值用 32 位浮点数表示。 读取 1 个参数时如果此参数不存在, 返回错误码。 一次读取多于 1 个参数时, 如果有的参数不存在或者都不存在, 返回错误码。

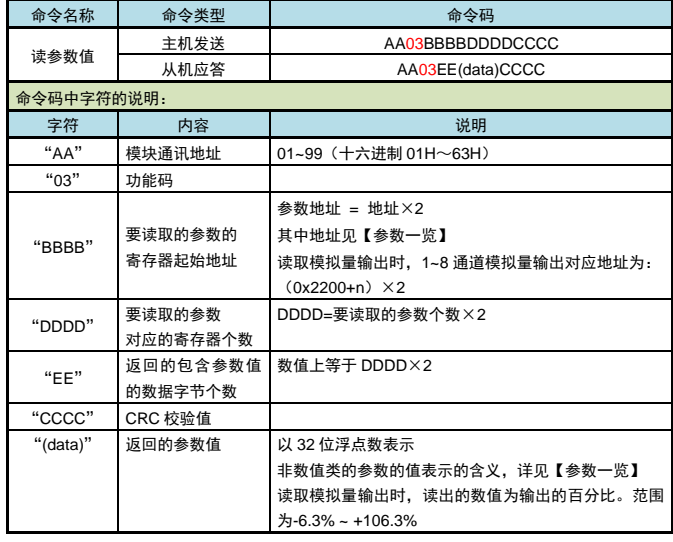

例: 读取地址为 01 的模块, 参数地址为 0AH 的参数值(第1 通道的模拟量输出类型): 主机发送:01 03 00 14 00 02 84 0F

从机应答: 01 03 04 40 00 00 00 EF F3

参数地址为 0AH(第 1 通道模拟量输出类型选择)数值是 2(16 进制显示 40H 00H 00H 00H)

- 例: 读取地址为 01 的模块, 第 3 通道模拟量输出值: 主机发送:01 03 44 06 00 02 30 FA
	- 从机应答:01 03 04 42 48 00 00 6E 5D

模块第 3 通道模拟量输出按 50.0%(16 进制显示 42H 48H 00H 00H)转换输出。如果模块的输 出量程为 4-20mA, 收到该值后将输出 12mA (4mA+0.50×16mA=12mA)。

### 5.6 读继电器输出

### ● 本命今读取仪表 1~8 点继电器输出的状态。

⚫ 用 1 字节 16 进制数据 00H~FFH 由低位到高位顺序表示 8 点继电器输出状态。

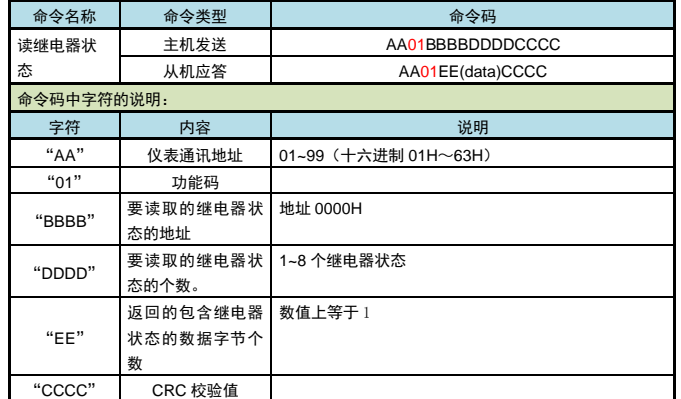

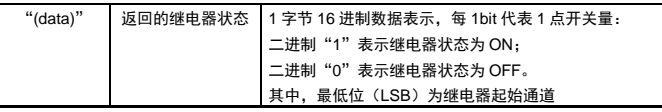

例:读地址为 01 的仪表的 8 点继电器状态 命令:01 01 00 00 00 08 3D CC 应答:01 01 01 03 11 89 应答表示该仪表的继电器状态为 03,二进制表示为 0011 高位在前, 即表示第 1,2 点继电器状态为 on (二进制 1)

5.7 读开关量输入

- ⚫ 本命令读取仪表 1~8 点开关量输入的状态。
- ⚫ 用 1 字节 16 进制数据 00H~FFH 由低位到高位顺序表示 8 点开关量输入的状态。

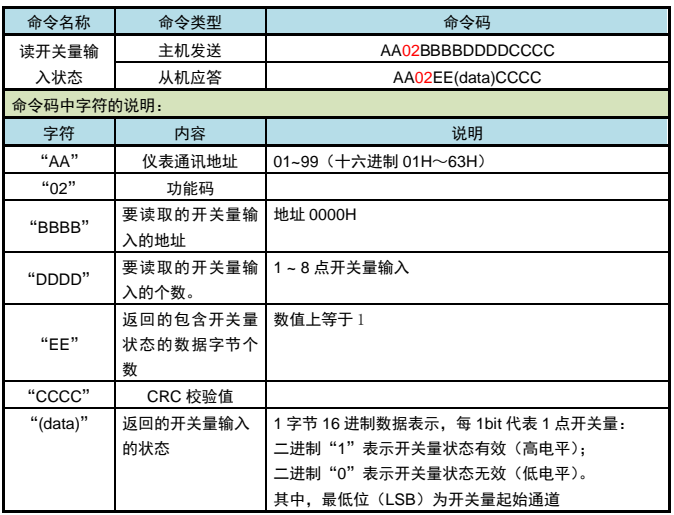

例:读地址为 01 的仪表的 8 点开关量输入状态

- 命令:01 02 00 00 00 08 79 CC
- 应答:01 02 01 20 A0 50

应答表示该仪表的开关量输入状态为 20,二进制表示为 00100000

高位在前,即表示第 6 点开关量输入有效(高电平,二进制 1)

## 5.8 模块不响应的情况

- ⚫ 通讯地址错误。
- ⚫ 波特率错误。
- CRC 校验错误。
- 命令长度输入错误。

## 5.9 异常返回

当模块接受到主机发送的指令,在处理过程中出现异常时,将返回异常码。

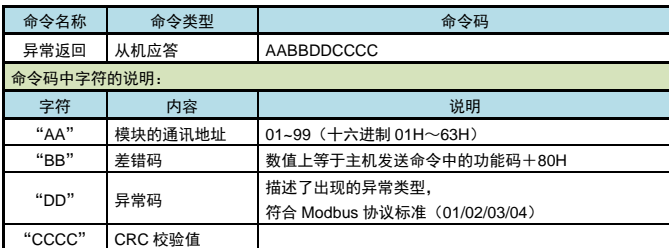

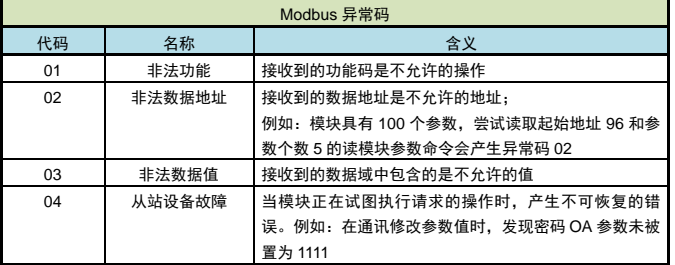

# 6. 型号说明

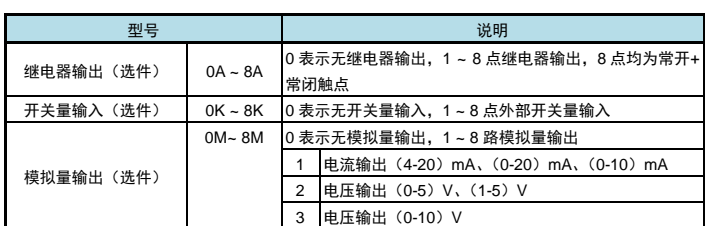

注:选配规格仅对模块的选配功能进行说明。模块型号的详细选择指导请参照选型样本。

- 例:① 型号为:XP3018-0A0K8M1,表示选择 8 通道模拟量输出,且模拟量输出类型选择为 4-20mA,没有继电器输出和开关量输入功能。
	- ② 型号为:XP3018-0A4K4M1,表示选择 4 通道开关量输入,及 4 通道模拟量输出,且模拟量 输出类型选择为 4-20mA,没有继电器输出功能。
	- ③ 型号为:XP3018-2A2K4M2,表示选择 2 点继电器输出、2 点开关量输入,及 4 通道模拟量 输出,且模拟量输出类型选择为 0-5V。

7. 联系我们

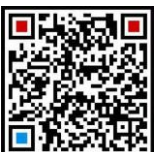

苏州迅鹏仪器仪表有限公司 电话:0512-68381801 68381802 传真:0512-68381803 68381939 网站:www.surpon.com

加鹏友圈,请扫一扫

(本说明随时更正,查阅时请以最新版本为准)